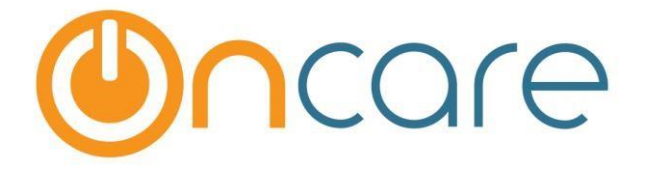

# **OnCare Office Ver 3.2.2 E5**

## **Release Notes: Jul 24, 2017**

### **Features:**

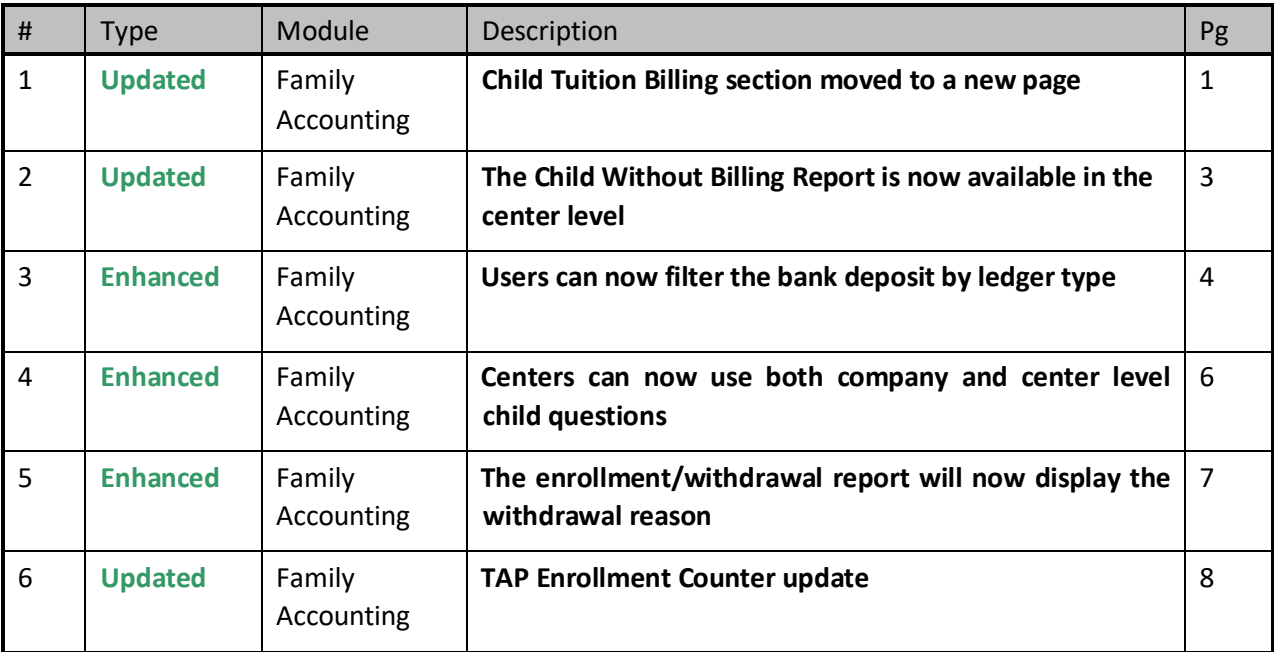

## **1. Updated: Child Billing and Schedule**

The Child tuition billing and schedule sections are now moved to a separate page within the Child Info page.

Access Path: Family Accounting  $\rightarrow$  Family Records $\rightarrow$ Child Info

A new link 'Billing & Schedule' will available in the Child Selection section of the Child Info Page, between Select and Immunization links.

**Note:** This link will be displayed only when the Child record is saved.

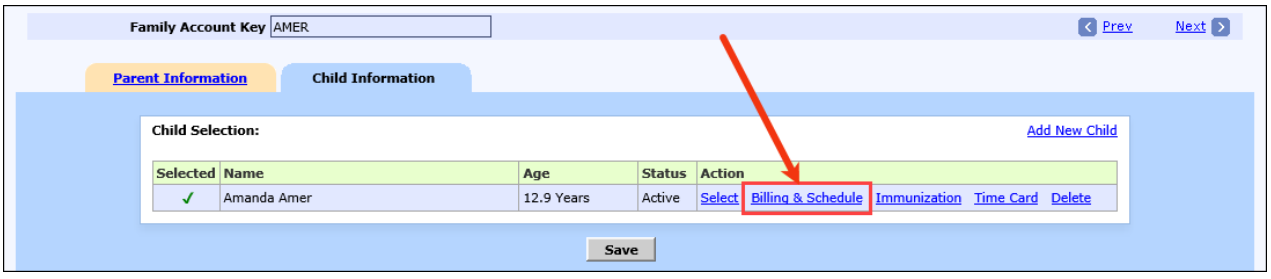

Click the Billing & Schedule link to add the billing / schedule details for the respective child.

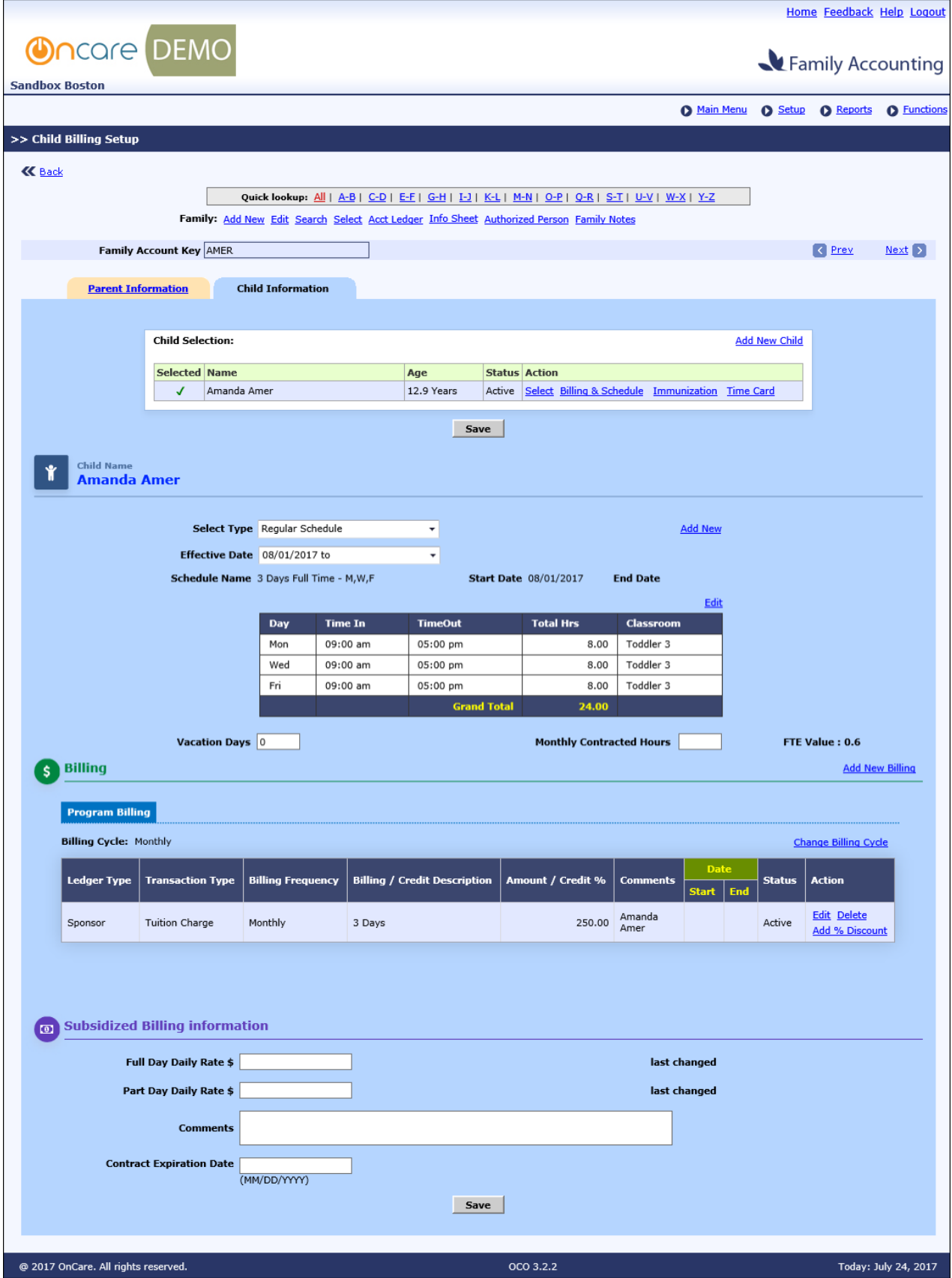

## **2. Updated: Child Without Billing Report**

The Child without billing report that was available to the admins at company level is now available for the directors in center level also.

This report will list children who do not have any billing setup for them.

Access Path: Family Accounting  $\rightarrow$  Reports  $\rightarrow$  Accounting  $\rightarrow$  Child Without Billing

| <b>Accounting</b>                                              |                                     |                     |                      |                   |                                                          |
|----------------------------------------------------------------|-------------------------------------|---------------------|----------------------|-------------------|----------------------------------------------------------|
|                                                                | <b>Account Activity</b><br>1.       |                     |                      |                   |                                                          |
| <b>Aging Report</b><br>2.                                      |                                     |                     |                      |                   |                                                          |
| <b>Child Billing Item Setup Report</b><br>з.                   |                                     |                     |                      |                   |                                                          |
| <b>Children Without Billing</b><br>4.                          |                                     |                     |                      |                   |                                                          |
| <b>Bank Deposit Report</b><br>5.                               |                                     |                     |                      |                   |                                                          |
| <b>Family Account Statement</b><br>6.                          |                                     |                     |                      |                   |                                                          |
| <b>Specific Charge/Credit Detail Report</b><br>7.              |                                     |                     |                      |                   |                                                          |
|                                                                |                                     |                     |                      |                   | Home Feedback Help Logout                                |
|                                                                |                                     |                     |                      |                   |                                                          |
| <b>Oncare</b> DEMO<br>Family Accounting                        |                                     |                     |                      |                   |                                                          |
| <b>Sandbox Boston</b>                                          |                                     |                     |                      |                   |                                                          |
|                                                                |                                     |                     |                      | Main Menu         | <b>O</b> Functions<br><b>O</b> Setup<br><b>O</b> Reports |
| >>Children Without Billing                                     |                                     |                     |                      |                   |                                                          |
| <b>K</b> Back<br><b>Export As:</b>                             |                                     |                     |                      |                   |                                                          |
|                                                                |                                     |                     |                      |                   |                                                          |
| Company Name Oncare Demo Company<br>Center Name Sandbox Boston |                                     |                     |                      |                   |                                                          |
| Date 07/24/2017                                                |                                     |                     |                      |                   |                                                          |
| No.                                                            | <b>Family Acct Key</b>              | Parent #1 Name      | Parent #2 Name       | <b>Child Name</b> | <b>Enrollment Date</b>                                   |
| $\mathbf{1}$                                                   | ADAMS                               | Andrea Adams        | John Adams           | Ella Adams        | 10/10/2008                                               |
| $\overline{2}$                                                 | <b>ADAMS</b>                        | Andrea Adams        | John Adams           | Marley Adams      | 03/03/2009                                               |
| 3                                                              | ANDREW                              | Joe Andrew          | Josee Andrew         | Silvia Andrew     |                                                          |
| $\overline{4}$                                                 | <b>BROWN</b>                        | Khalid Brown        | Ron Brown            | Yasmina Brown     | 09/06/2007                                               |
| 5                                                              | <b>FIMBERS</b>                      | Monique Fimbres     | Ross Fimbres         | Cerese Floera     | 07/02/2004                                               |
| 6                                                              | <b>HAMON</b>                        | Henry HAMON         | joan HAMON           | King HAMON        |                                                          |
| 7                                                              | MORROW                              | madrew MORROW       | Mary MORROW          | Leve MORROW       |                                                          |
| 8                                                              | <b>MURA</b>                         | Muratalieva Daniyar | Nataliya Korosteleva | John Mura         | 12/10/2004                                               |
| 9                                                              | MURA                                | Muratalieva Daniyar | Nataliya Korosteleva | Makenzie Mura     | 08/09/2007                                               |
| 10                                                             | PARSONS                             | Taesha Parsons      | Justin Parson        | Kya Parsons       |                                                          |
|                                                                |                                     |                     |                      |                   |                                                          |
|                                                                | @ 2017 OnCare. All rights reserved. |                     |                      | OCO 3.2.2         | Today: July 24, 2017                                     |

Users can export this report as CSV and PDF.

## **3. Enhanced: Bank Deposit Report**

This report is enhanced to be filtered by 'Ledger Type'.

Users will now be able to filter the Bank Deposit Report by ledger type.

A new filter option 'Ledger Type' will be added to the filter page of this report. User can select one of the below options from this list:

- 1. All Ledgers
- 2. Sponsor / Co-Sponsor
- 3. All Agencies
- 4. Agency 1
- 5. Agency 2
- 6. …and so on

### Access Path: Family Accounting  $\rightarrow$  Reports  $\rightarrow$  Accounting  $\rightarrow$  Bank Deposit Report

#### Current Deposit report:

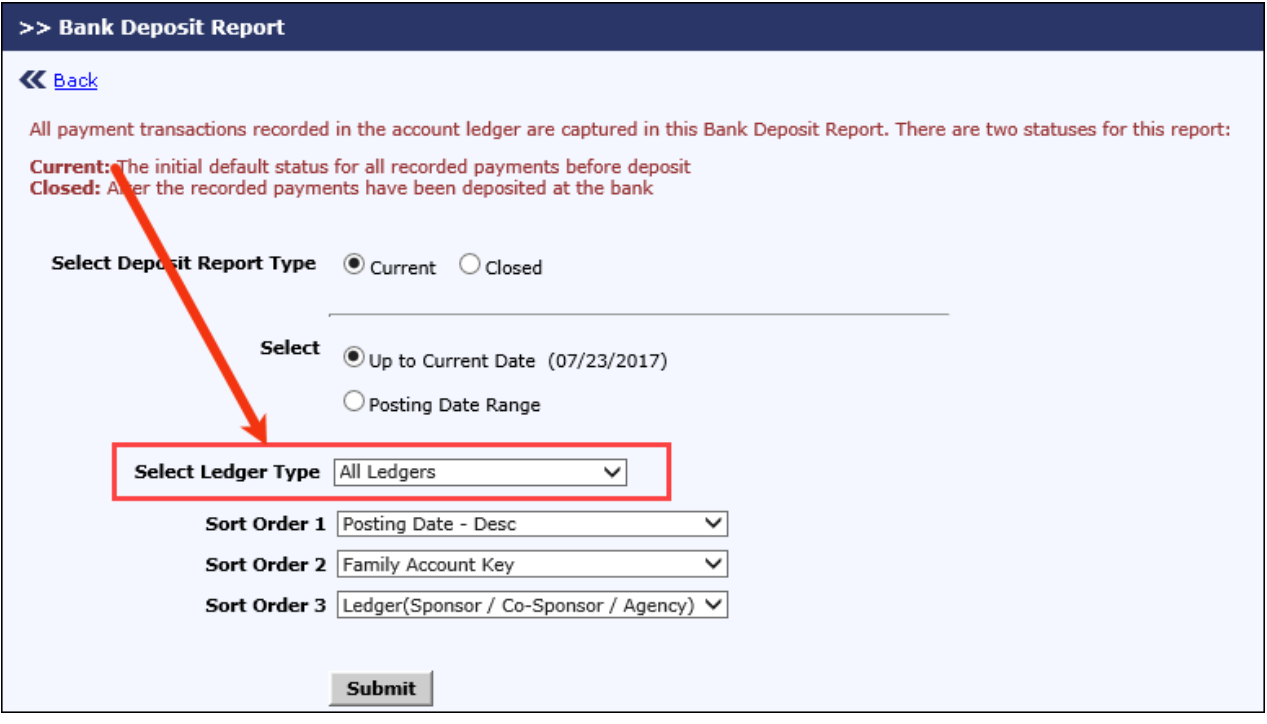

#### Closed Deposit report:

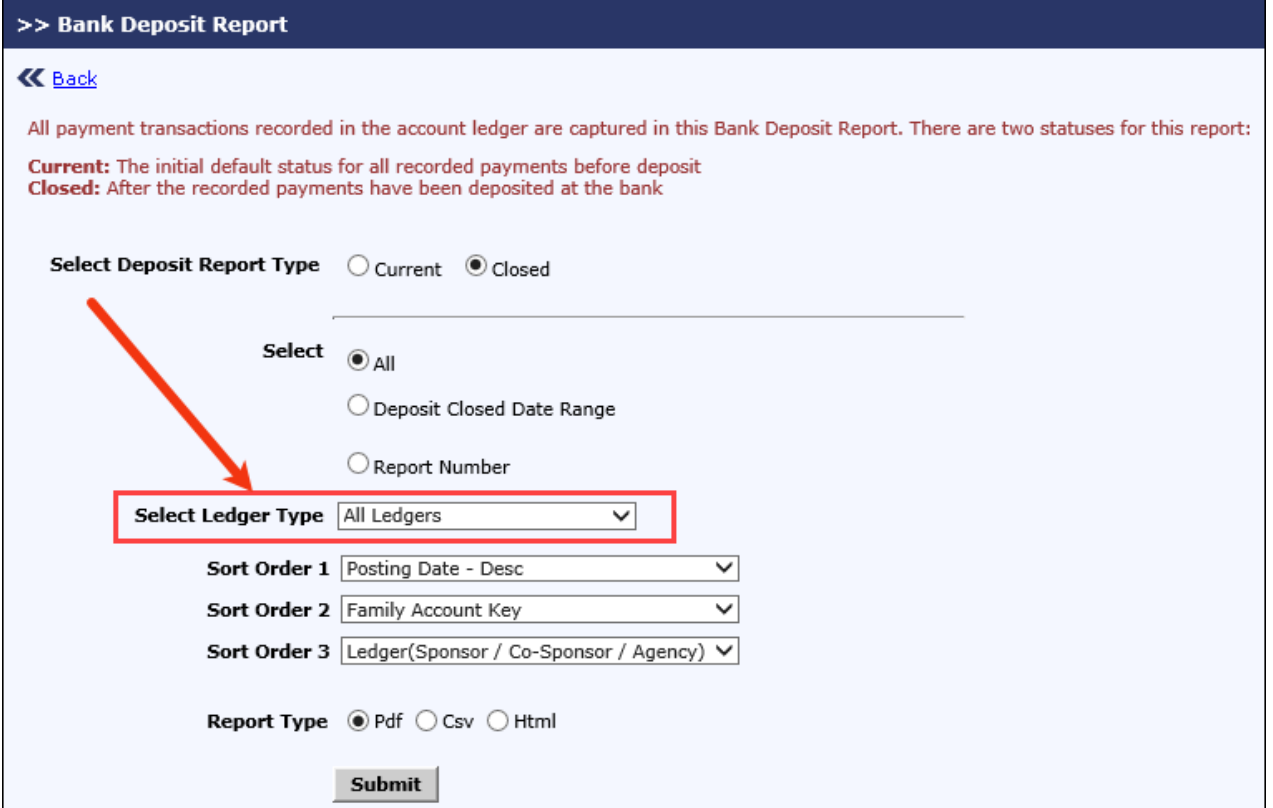

#### **Report Output:**

The report output will not have any difference. The data displayed alone will be based on the 'Ledger Type' filter selected.

- 1. All Ledger This will be same as the present report. Transactions of all ledger types will be displayed
- 2. Sponsor / Co-Sponsor Payment transactions of Sponsor and Co-Sponsor alone will be displayed
- 3. All Agencies Payment transactions of all agencies will be displayed
- 4. <Agency Name> Payment transactions of the selected Agency will alone be displayed

## **4. Enhanced: Child Questions Customizations**

Earlier the Child Questions can be either setup at company level or at center level. Now, the Child questions will be setup at company level. These will be available for all centers and if needed center can add their own questions too. i.e. Center can use both company level and center level questions.

### **Child Question Setup - Company Level:**

### Access Path: Administrative Functions  $\rightarrow$  Child Question Setup – Company Level

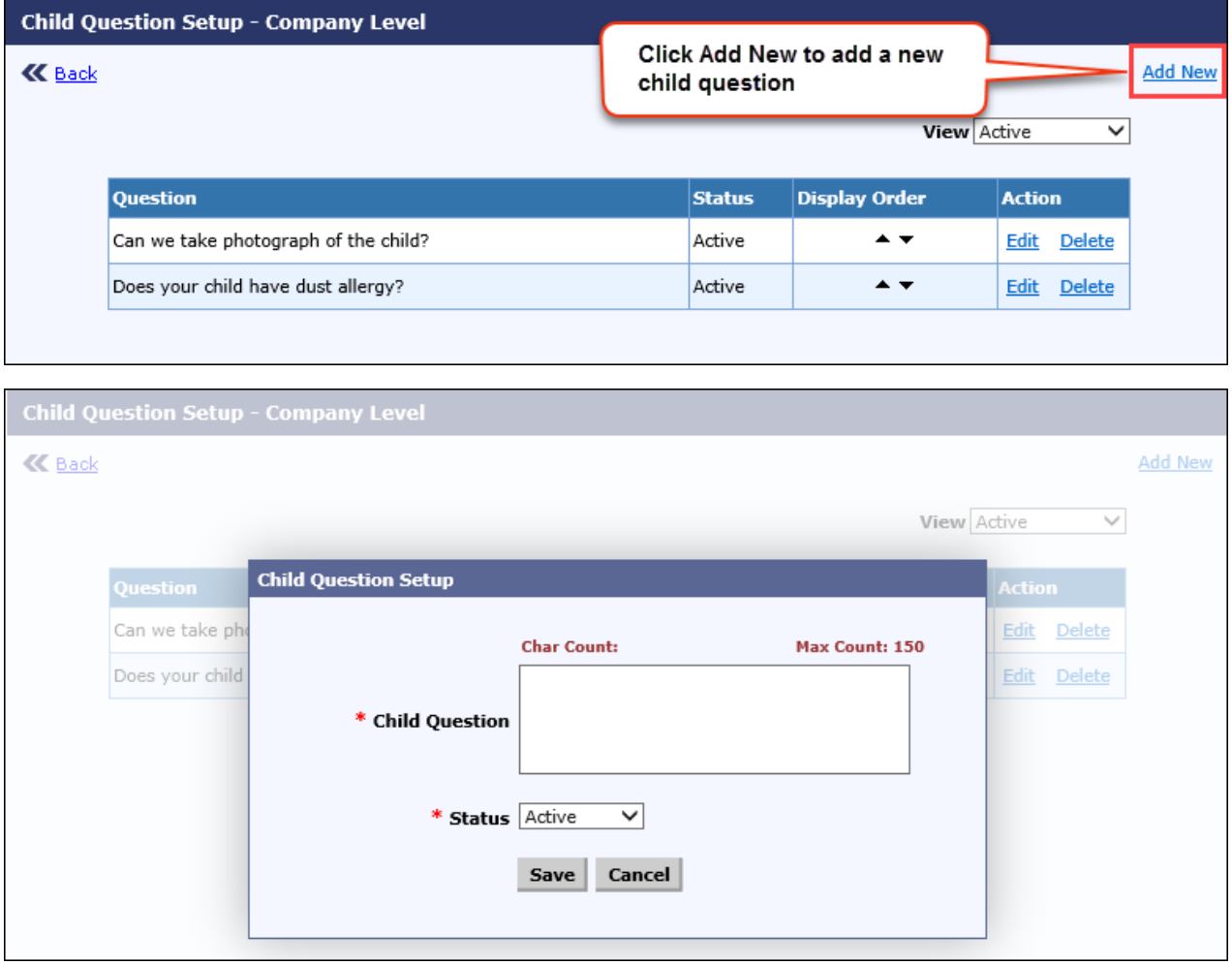

Enter the Child Question details and **Save**.

### **Child Question Setup - Center Level:**

### Access Path: Administrative Functions  $\rightarrow$  Child Question Setup – Center Level

All the questions added at the company level will be available here:

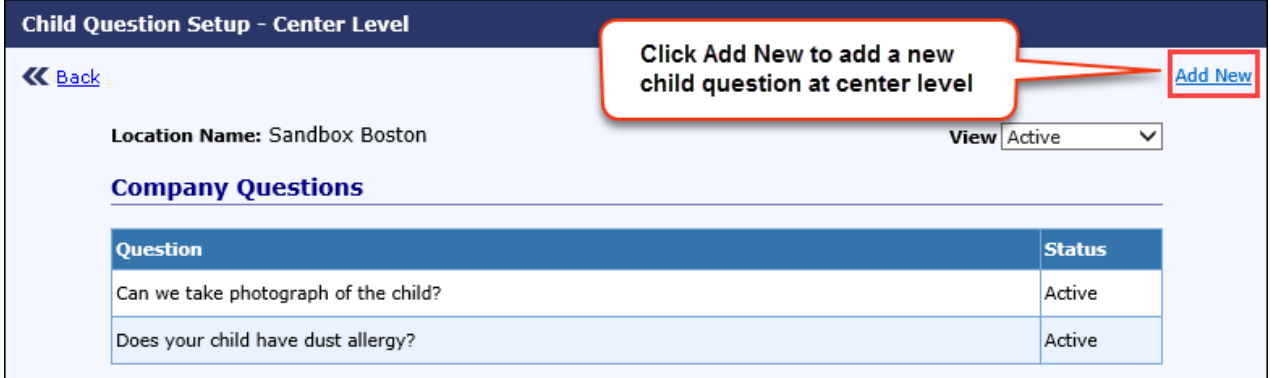

If needed, user can also add a new child question here.

*Please note: Any question added here will be available only for this center in that company.* 

### **5. Enhanced: Enrollment/Withdrawal Report Enhancement**

Earlier, the Enrollment/withdrawal report displayed the details of the children enrolled and withdrawn during the selected period.

Now the withdrawal reason will also be displayed for each child withdrawing during that period.

Access Path: Family Accounting  $\rightarrow$  Reports  $\rightarrow$  Family/Child Data  $\rightarrow$  Enrollment/Withdrawal Report

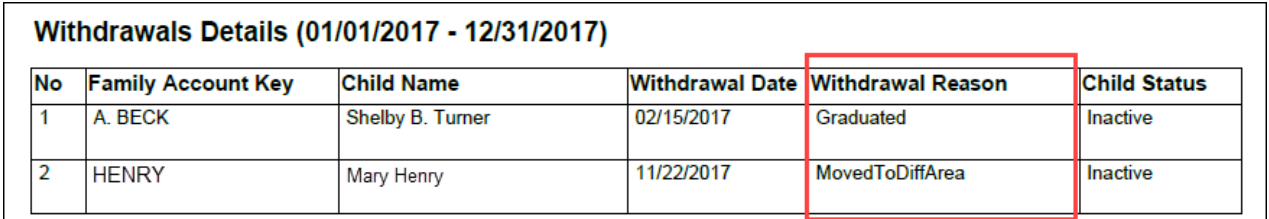

## **6. Updated: TAP Enrollment Counter Update**

Earlier, the TAP Enrollment counter displayed the split as below:

- Total Active Families
- Total Active Families Enrolled in TAP
- Total Active Families Not Enrolled

Now this count is split based on the payors. The number of payors depends on the type of a family. Single ledger families will have one payor, whereas multi-ledger families will have 2 payors.

### Access Path: Family Accounting  $\rightarrow$  Tuition Auto Pay (TAP)

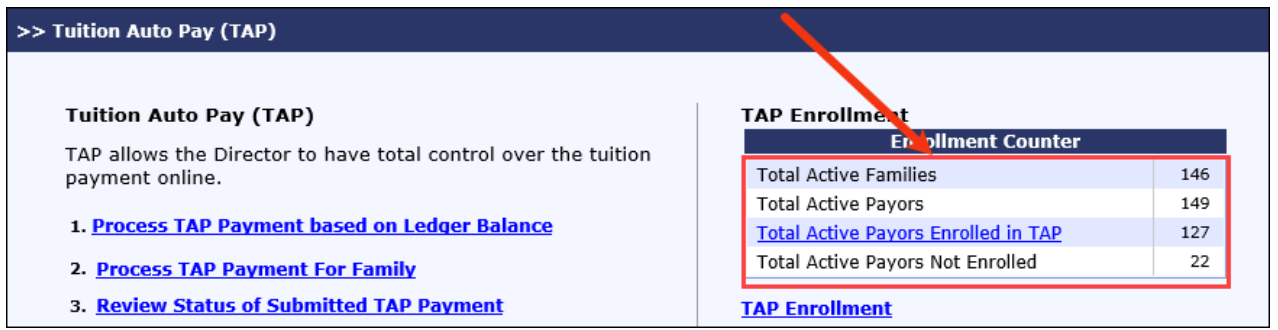